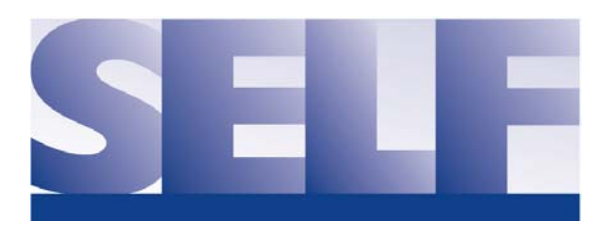

# **SELF Resource Center**

## **Free Mandated Reporter Training Option Now Available**

In partnership with Making Right Choices and one of our member JPAs, the Alliance of Schools for Cooperative Insurance Programs, SELF is able to provide the mandatory AB 1432 Mandated Child Abuse Reporter Training to all active members at no cost via the SELF Resource Center.

Effective January 1, 2015, all California school districts, county offices of education, charter schools and their school personnel are required to train mandated reporters on their child abuse reporting obligations under Assembly Bill 1432, signed by Governor Jerry Brown on September 29, 2014.

The above mentioned agencies must do all of the following:

- Annually train employees and persons working on their behalf who are mandated reporters under the Child Abuse and Neglect Reporting Act (CANRA) on their abuse and neglect reporting requirements;
- Train new employees and person working on their behalf who are mandated reporters within six weeks of each person's employment;
- Develop a process for all persons required to receive training under the law to provide proof of completing this training within the first six weeks of each school year or within six weeks of that person's employments.

The 35‐minute training module can be accessed or assigned in one of the following ways:

- Your district/agency's administrator for the SELF Resource Center can assign the training to all employees required to take it. (Those of you who are listed as administrators would have received an email with instructions on how to do that earlier this month.)
- Any employee of a SELF member district/agency can self-register and set up an account in the Resource Center by following the attached self-registration instructions. The training will automatically be assigned to you. Follow this link to get started: https://www.in2vate.com/self/registration.cfm and choose your district/agency's name from the drop down menu.
- If you already have an active SELF Resource Center account and want to access the training, or if you would like to have administrator privileges assigned to your account, please contact the in2vate help desk at 1‐800‐205‐5262 or contact SELF's Director of Communications & Member Services Lois Gormley at lois@selfipa.org and she will assist you.

Once the training has been completed, the employee can print out a certificate that will serve as proof to the California Department of Education that the mandate has been met. Or the administrator can print a report from their account showing all those who have completed the training.

**Schools Excess Liability Fund, 1531 "I" Street #300, Sacramento, CA 95814, (866) 453-5300, Fax (916) 321-5311, www.selfjpa.org** training and resources available at no cost within the SELF Resource Center. We hope that our members will find this additional resource valuable and take advantage of the other

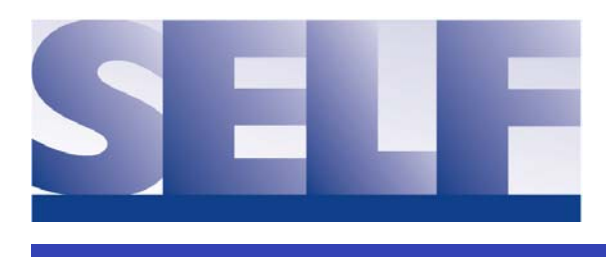

# **SELF Resource Center**

## **GETTING STARTED WITH SELF RESOURCE CENTER**

One of the benefits of SELF membership is access to the SELF Resource Center, a computer-based risk management resource that can be used to train your staff and learn about timely topics affecting school districts.

#### **LOGGING IN**

- Please visit www.selfipa.org.
- Click on "SELF Resource Center" under the Resources menu.
- In the fields provided, enter your user ID and password and click "Login".
- You may also visit www.in2vate.com/self to log in.
- If you have forgotten your user ID and/or password, please contact the in2vate Helpdesk at 800.205.5262 or helpdesk@in2vate.com.

### **CREATING YOUR USER ID AND PASSWORD FOR THE FIRST TIME**

- Please visit www.selfipa.org.
- Click on "SELF Resource Center" under the Resources Menu.
- In the left bottom corner, click the "Create My Account" link.
- Enter your first name, last name, email address, and a password (at least four characters long) and select your district/agency name from the drop down menu and click the "Continue" button.
- Please make a note of your user ID and password for SELF Resource Center at this time.
- Additional tools and resources are available to those designated with an administrator profile for their district. If you would like your account converted to an administrator account, please contact the in2vate helpdesk.
- **PLEASE DO NOT CREATE MORE THAN ONE USER ACCOUNT FOR YOURSELF.** Please contact the helpdesk if you have forgotten your user information or experience complications during the user registration process.

### **ACCESSING THE TRAINING ON SELF RESOURCE CENTER**

- During the online user registration process you will be automatically assigned six training courses:
	- o Smarter Adults—Safer Children: Preventing Child Sexual Abuse
	- o Smarter Adults—Safer Children: Bullying Prevention (Cyberbullying now included!)
	- o Smarter Adults—Safer Children: Technology Safety & Security
	- o California Sexual Harassment Prevention (AB 1825) Training
	- o FACTA Identity Theft "Red Flag" Regulatory Compliance Training
	- o Mandated Reporter Training (AB 1432)
- One "member choice" course from the in2vate catalogue is also available to you. Contact the helpdesk if you need assistance with that.
- These training topics are accessed by clicking on the "My Training" tab at the top of the screen followed by clicking on the "Online Training Modules" link to the left.
- To access stored, recorded webinars, click on the "Webinars" link at left.